# 2 各機能の紹介

「STEP」では画面上部の検索ボックスから、様々な機能を使えるます。ここでは主な機能について紹介します。なお、聖書本 文を表示させる場合の基本的な設定については「3 基本的な設定」にまとめてありますが、必要な範囲でここでも触れていき ます。

# (1) 聖書本文の表示と比較

# 1) 表示

聖書本文を表示させるには、聖書のヴァージョンと聖書箇所を検索ボックスに入れて、検索ボックスの右端にある "Find" をクリックします。(図2\_1\_1)その際、不要な聖書のヴァージョンや聖書箇所がすでに入力されている場合は、消してくだ さい。(図2\_1赤矢印の×印をクリックすると消せます。)

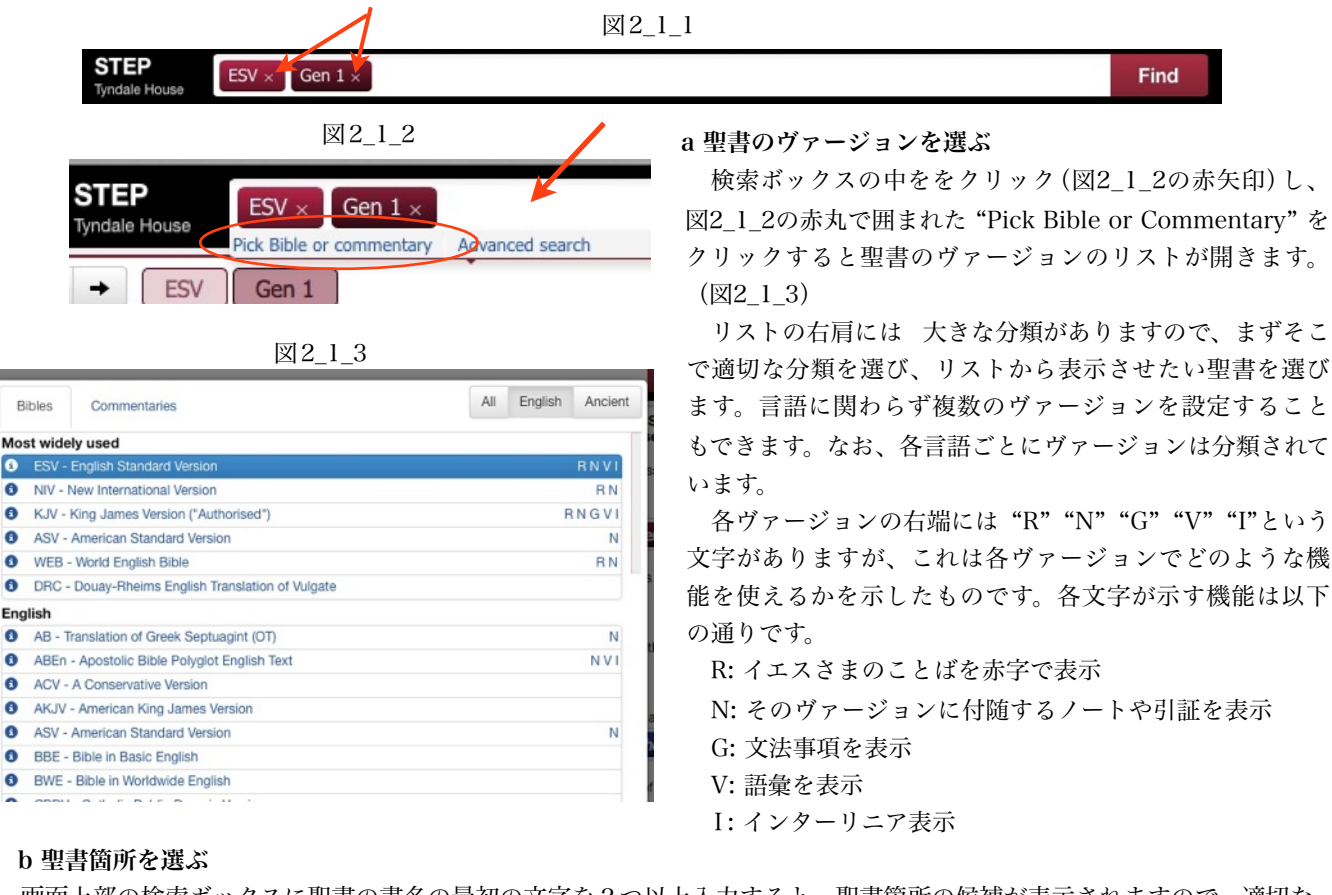

 $\epsilon$ 

 $\bullet$ 

 $\bullet$ 

 $\bullet$ 

 $\bullet$ 

 $\bullet$ 

 $\bullet$ 

画面上部の検索ボックスに聖書の書名の最初の文字を2つ以上入力すると、聖書箇所の候補が表示されますので、適切な ものを選びます。(図2\_1\_4)この例では "mar"と入力したところで、聖書箇所として "Mark" "Mark1" "Mark3"が表示 されています。表示されていない場合には、続けてボックスに入力していきます。また、その他にも様々な選択肢があります が、後ほど説明します。

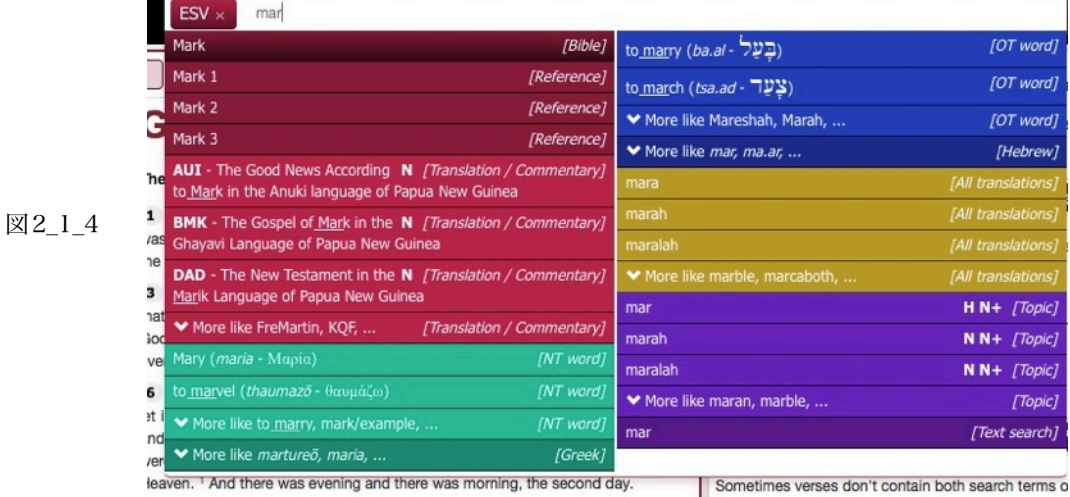

#### 2) 比較

## a 節ごとに複数のヴァージョンを表示する––インターリーブ表示–

聖書本文を複数のヴァージョンを設定し、節ごとに比較表示することができます。そのためには、各パネルの右上にある 歯車型のアイコンをクリックして出てくるメニューから "Interleaved"を選びます。(図2\_1\_5の赤丸部分)この例では聖書 のヴァージョンはOHBとESV、聖書箇所は創世記1章を選んで表示しています。この機能は、すべての聖書ヴァージョンで 可能です。

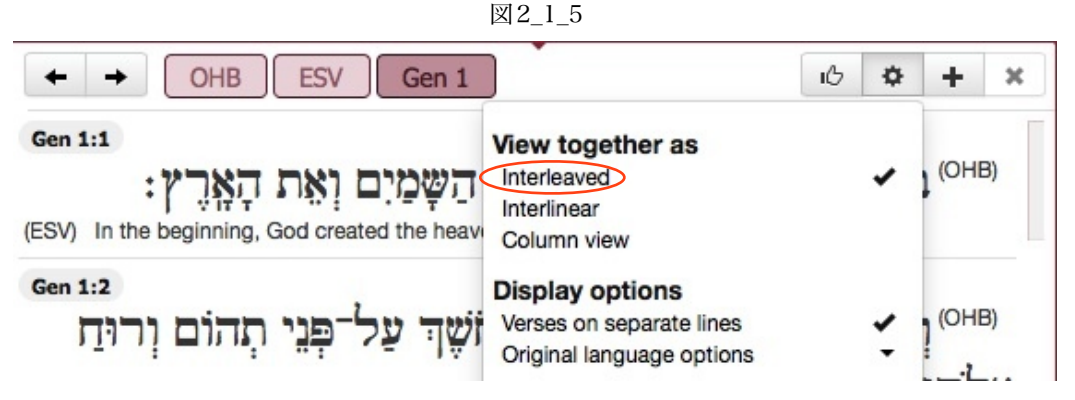

# b 語単位での比較–インターリニア表示–

インターリニア機能を使うと語単位での比較できます(図2\_1\_6)。歯車型アイコンをクリックし、"Interliner"を選択しま す。ただし、そのためのタグ付けがされたヴァージョンのみで使用できます(ヴァージョンリストで " I " が付いているもの です)。

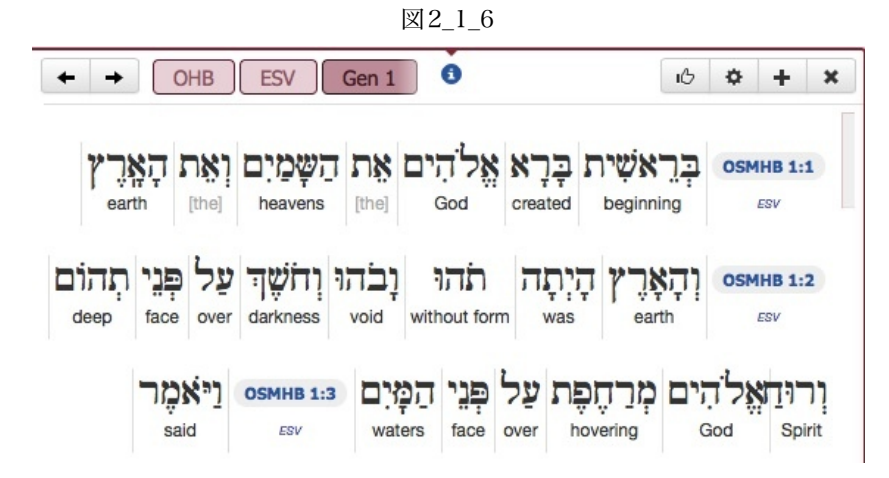

### c 同じ言語の聖書での異なる場所の比較

同一言語であれば、ヴァージョンによって異なる部分が分かる形で表示できます。この機能を使うには歯車型アイコンを クリックし、"Column view with comparison"または"Interleaved with comparison"(図2 1 7) を選択します(このメ ニューは同一言語の場合のみ出ます)。異なる部分が青字で表示されます。比較は検索ボックスの一番左に置かれたヴァージ ョンとそれ以外を比較する形で表示されます。図2\_1\_7の例ではESVが基準となっています。(また、基準となるヴァージョ ンは繰り返し表示されます。また、現代の翻訳聖書だけでなく、原語や古代語訳でも使用できます。図2\_1\_8はギリシャ語本 文(アクセントなし)での例です。

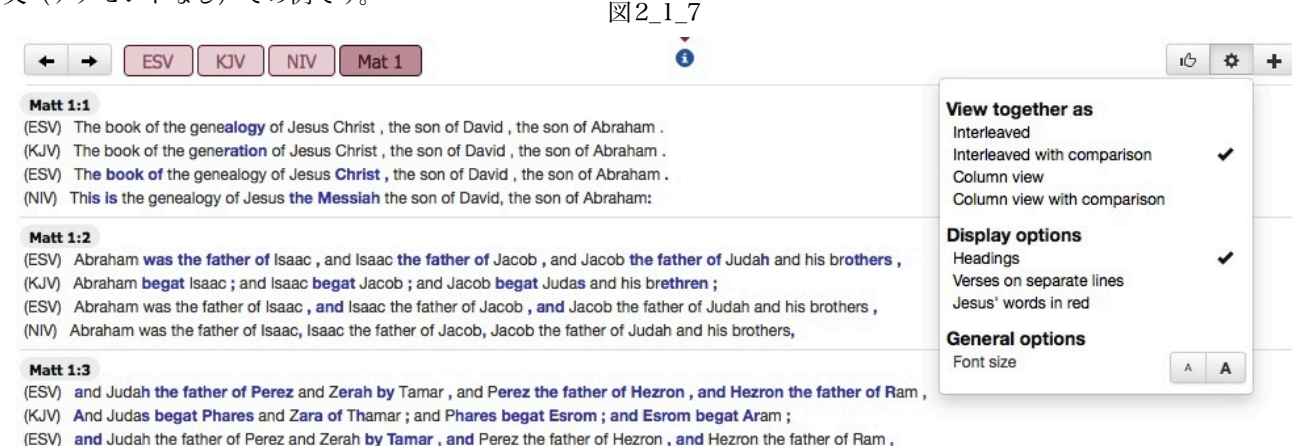

(NIV) Judah the father of Perez and Zerah, whose mother was Tamar, Perez the father of Hezron, Hezron the father of Ram,

#### $\ddot{\bullet}$ TNT Byz WHNU TR SBLG Mar 1

# $+ +$ Mark  $1:1$

(ΤΝΤ) Αρχη του ευαγγελιου Ιησου χριστου υιου θεου·

(Byz) αρχη του ευαγγελιου ιησου χριστου υιου του θεου

(ΤΝΤ) Αρχη του ευαγγελιου Ιησου χριστου υιου θεου·

(WHNU) αρχη του ευαγγελιου ιησου χριστου [υιου θεου]

(ΤΝΤ) Αρχη του ευαγγελιου Ιησου χριστου υιου θεου·

(TR) αρχη του ευαγγελιου ιησου χριστου υιου του θεου

(TNT) Αρχη του ευαγγελιου Ιησου χριστου **υιου θεου-**

(SBLG) Αρχη του ευαγγελιου Ιησου χριστου.

#### **Mark 1:2**

(ΤΝΤ) καθως γεγραπται εν [τω] Ησαια τω προφητη, Ιδου αποστελλω τον αγγελον μου προ προσωπου σου, ος κατασκευασει την οδον σου. (Byz) ως γεγραπται εν τοις προφηταις ιδου εγω αποστελλω τον αγγελον μου προ προσωπου σου ος κατασκευασει την οδον σου εμπροσθεν σου (ΤΝΤ) καθως γεγραπται εν [τω] Ησαια τω προφητη, Ιδου αποστελλω τον αγγελον μου προ προσωπου σου, ος κατασκευασει την οδον σου. (WHNU) καθως γεγραπται εν τω ησαια τω προφητη ιδου αποστελλω τον αγγελον μου προ προσωπου σου ος κατασκευασει την οδον σου (ΤΝΤ) καθως γεγραπται εν [τω] Ησαια τω προφητη, Ιδου αποστελλω τον αγγελον μου προ προσωπου σου, ος κατασκευασει την οδον σου. (ΤΒ) ως γεγραπται εν τοις προφηταις ιδου εγω αποστελλω τον αγγελον μου προ προσωπου σου ος κατασκευασει την οδον σου εμπροσθεν σου (ΤΝΤ) καθως γεγραπται εν [τω] Ησαια τω προφητη, Ιδου αποστελλω τον αγγελον μου προ προσωπου σου, ος κατασκευασει την οδον σου. (SBLG) Καθως γεγραπται εν τω Ησαια τω προφητη · Ιδου αποστελλω τον αγγελον μου προ προσωπου σου, ος κατασκευασει την οδον σου-